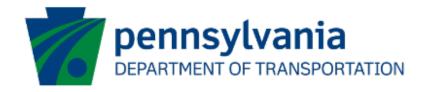

# Bureau of Aviation (BOA) Aviation Capital Budget (ACB) Application Instructions Guide eGrants

# **Document History**

The table below serves as a document history log to track the version number, date, and description of each change/revision applied to this document.

| Version | Date       | Version / Revision Description   |
|---------|------------|----------------------------------|
| 1.0     | 10/5/2022  | Draft version delivered          |
| 1.1     | 10/17/2022 | Updated based on the new changes |
| 1.2     | 10/28/2022 | Updated based on the new changes |
| 1.3     | 11/31/2022 | Updated based on the new changes |
| 1.4     | 3/17/2023  | Updated based on the new changes |
| 2.0     | May 2023   | Updated version published        |
| 3.0     | 3/29/2024  | Added partner portal question    |

Table 1. Document History

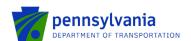

## **How to Apply for the ACB Program**

Applications are best applied by using Chrome or Edge.

- Log into the eGrants Public Portal Interface at <a href="https://www.esa.dced.state.pa.us/login">https://www.esa.dced.state.pa.us/login</a> with the Keystone username and password.
- "User Setting" option is used to collect the user account information and information collected in the user setting can be copied into your applications. Please follow the below steps to enter user account information:

**NOTE:** It is an optional step and is beneficial for users submitting applications for the same entity. Users submitting applications for multiple entities may skip this step.

O Click on the "User Setting" option as shown below:

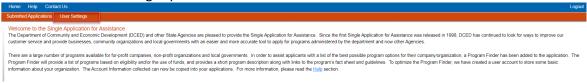

Select an option for "Are You Applying As?" Selection will determine the choices available under Company/Entity Type.

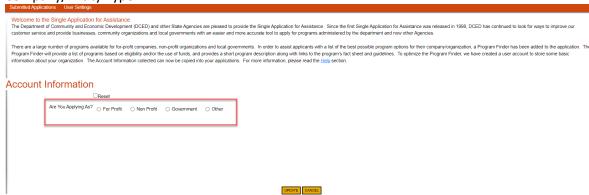

 Enter the Company/Entity Type, Federal Employers Identification Number (FEIN) of the company/organization (do not enter the dash) applying for the application, and other required fields. Click Update.

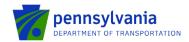

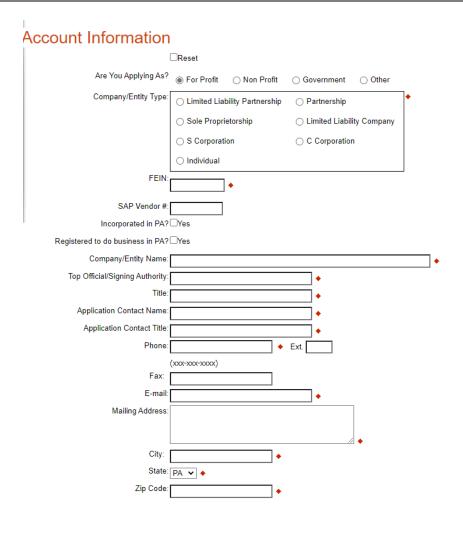

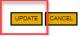

• Enter the Project Name, select No in the "Do you need help selecting your program?" dropdown, and click "CREATE A NEW APPLICATION."

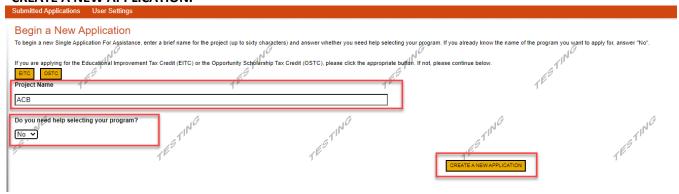

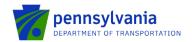

Enter "ACB" under the Program Name section and click "Search."

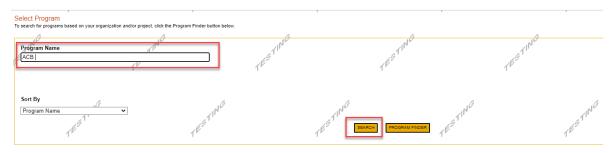

Click on the Apply button next to "Aviation Capital Budget (ACB)."

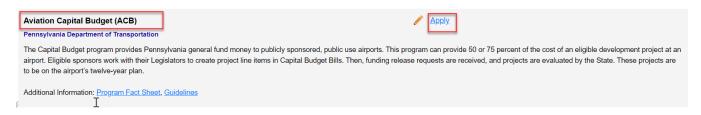

- Navigate through the ten (10) application sections using the top row of orange tabs or the **Continue** button at the bottom of each section:
  - 1. **Applicant:** Applicant is the entity receiving the grant funding. Click "Use Account Information" to pre-fill the fields entered in your user setting. To enter the applicant information manually, select the appropriate "Applicant Entity Type" and "NAICS code" fields, complete other required information, and click Continue.

### Note:

- If you select "Sole Proprietorship" in the "Applicant Entity Type," enter "8141" in the "NAICS code" field.
- All fields with \* are required and must be completed.
- Enter your airport agency FEIN (9 digits, no dashes).
- Enter your airport agency head's name for "Top Official/Signing Authority" and "Title."
- For "Contact Name" / "Contact Title", "Phone", and "Email": provide a primary point of contact regarding the proposal between your airport agency and the Aviation Program Office.
- For "Mailing Address", "City", "State", and "Zip": provide the address for grant-related correspondence.
- Enter the email address in the "E-mail" field.

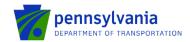

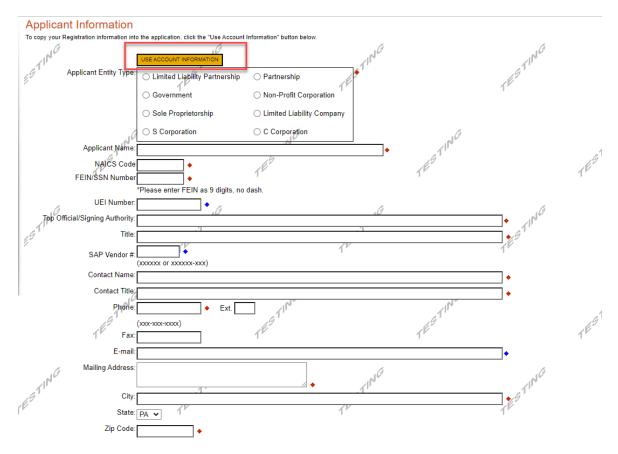

2. **Company:** The Company tab is for capturing the associated airport information. If the Airport is the Applicant, then click the "Copy from Applicant" to pre-fill the fields entered in the Applicant tab. Select all that apply for the Enterprise Type checkbox.

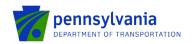

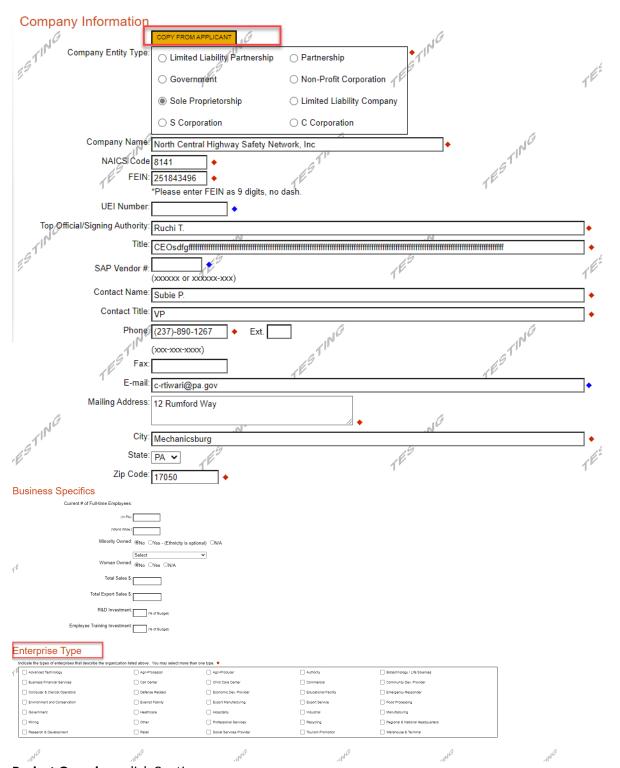

3. **Project Overview:** click Continue.

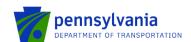

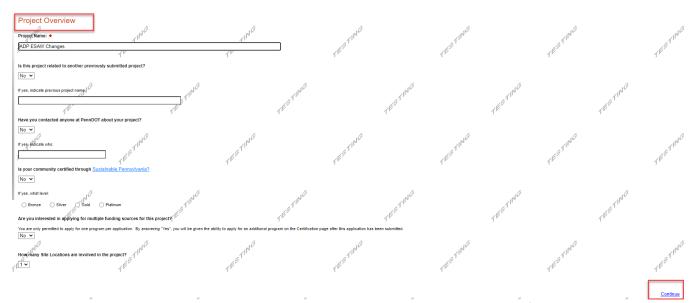

**4. Project Site:** Enter Address, City, and Zip Code and select County and Municipality for the project site location. Click "Continue."

### **Notes:**

- Address, City, and Zip Code are not required fields.
- Do not select Statewide and Countywide for the "County" and "Municipality" dropdown options respectively.

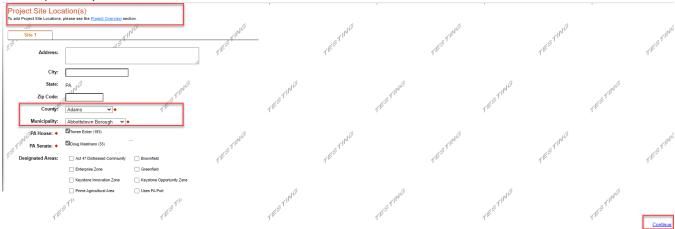

5. **Narrative:** Enter a high-level response. If additional characters are needed to meet the 100-character minimum requirement, enter spaces at the end of the text.

Project Description: Please provide an overview of your project. You may copy details from your JACIP data sheet.

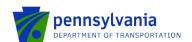

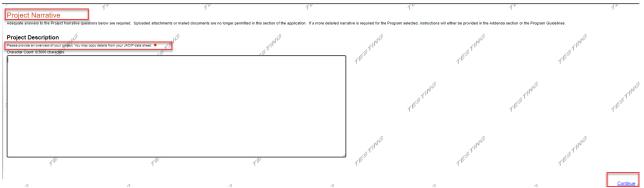

- 6. Addenda: Answer the applicable questions in the "General" tab of the multi-tab Addenda.
  - a. Select the project type from the dropdown options listed below. Based on the selected project type, refer to the respective tab (click the respective tab) for additional documentation requirements.
    - Construction
    - Design & Construction
    - Equipment Acquisition
    - Land/Easement Acquisition
    - Planning
  - b. Complete questions 9 and 13 by downloading the file using the link, and completing and uploading the document to the system.

### Notes:

- If the user selects "Design & Construction," the questions required for Construction and questions required for Design are required (on both tabs).
- Enter only numbers in Question 5 (Employment Numbers).
- All questions with \* are required and must be completed.

| Addenda Below are additional application requiremental application requirements and application requirements and application requirements are application requirements. | nts specific to the program you selected. If you | are having problems completing the Adden  | da because your organization or proje | ect do not meet the requirements I | isted below, please try |
|----------------------------------------------------------------------------------------------------|--------------------------------------------------|-------------------------------------------|---------------------------------------|------------------------------------|-------------------------|
| General Construction                                                                                                    | Design Equipment Acquisition                     | Land/Easement Acquisition                 | Planning                              |                                    |                         |
| General                                                                                                    |                                                  |                                           |                                       |                                    |                         |
| 1. Select the project type you are appl                                                                                                    | ying for. Based on the project, please refer     | to the respective tab(s) for additional o | documentation requirements •          | 1                                  | ESTIT                   |
| 2. Please provide the Airport Code rele  3. Please provide your JACIP Data Sho  Upload Files  Use the control below to select you                                                                                                    | 10                                               | IB. TESTING                               |                                       | TESTING.                           |                         |
| File 1 Choose File No file chos  4. What is your Authority Board Expire                                                                                                    |                                                  | 711 <sup>NC</sup>                         | TESTING                               | 4                                  | ESTING.                 |

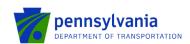

### **Employment Numbers**

| Please provide the numb                             | per of jobs maintained and/or created         | oy your project. 🔷                 | AND CH   |
|-----------------------------------------------------|-----------------------------------------------|------------------------------------|----------|
| :1                                                  | Existing Jobs Maintained                      | New Jobs Created                   |          |
| mporary Positions                                   | +                                             | •                                  |          |
| rmanent Positions                                   | •                                             | ] •                                |          |
| Vhat is the State Fiscal                            | Year for your request? ◆                      |                                    |          |
| What is the Federal Fisca                           | al year for your request? ♦                   | 1E5'                               |          |
| local share funding av                              | railable? •                                   |                                    | 416      |
| I<br>lease Download, compl<br>wnload Project Schedu | lete and upload your completed projectile.pdf | ct schedule. Use the link below: ◆ | TESTING  |
| pload Files<br>Ise the control below to             | select your file. Each file can be no         |                                    |          |
| ile 1 Choose File N                                 | No file chosen                                | .10                                |          |
| Please provide your (                               | Grant request letter with approved p          | roject costs. ♦                    |          |
| Upload Files<br>Use the control below               | to select your file. Each file can be         | no larger than 30MB.               | TESTING. |
| File 1 Choose File                                  | No file chosen                                |                                    | TES,     |
| . Does your project cor                             | ntain an Administrative Cost Plan?            |                                    |          |
|                                                     |                                               |                                    |          |
| . Please provide your S                             | Sponsor Administrative Cost Plan (a           | dministrative, legal, etc.).       |          |
| Upload Files<br>Use the control below               | to select your file. Each file can be         | no larger than 30MB.               |          |
| File 1 Choose File                                  | No file chosen                                | -                                  | .10      |
| :1 <sup>1</sup> /1,                                 | \\\\\\\\\\\\\\\\\\\\\\\\\\\\\\\\\\\\\\        | Ψ                                  |          |
| , Diagram and discount of                           | 162                                           | 5                                  | TESTING  |
| . Please provide your S                             | Sponsor certification for selection of        | consultants. 🕈                     |          |
| Upload Files<br>Use the control below               | to select your file. Each file can be         |                                    |          |
| File 1 Choose File                                  | No file chosen                                | a1 G                               |          |
| 2.100007.110                                        | 19"                                           | 19"                                |          |

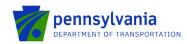

| 14. Please Download, complete and upload the Worker Protection  Download Worker Protection Form.pdf | Form. Use the link below: ◆              |                                              |                                                            |           |
|----------------------------------------------------------------------------------------------------|------------------------------------------|----------------------------------------------|------------------------------------------------------------|-----------|
| Upfoad Files                                                                                        |                                          | 11h10                                        |                                                            |           |
| use the control below to select your file. Each file can be no I                                    | arger than 30MB.                         | ,                                            |                                                            |           |
| File 1 Choose File No file chosen                                                                   | '1                                       |                                              |                                                            |           |
| 15. Please provide the Capital Budget Release information:                                          | ETING                                    |                                              |                                                            |           |
| Capital Budget Act Number: •                                                                        | TES                                      |                                              |                                                            |           |
| Capital Budget Act Year: ◆                                                                          |                                          | NG                                           |                                                            |           |
| Capital Budget Act Page: •                                                                          | 1 <sup>ES</sup>                          | TIN G                                        |                                                            |           |
| Capital Budget Act Line: ◆                                                                          |                                          |                                              |                                                            |           |
| Capital Budget Act Amt : •                                                                          | ating                                    |                                              |                                                            |           |
| 16. Please provide the Capital Budget Release informa                                               | tion (if more than 1):                   |                                              |                                                            |           |
| Capital Budget Act Number:  Capital Budget Act Year:                                                | STING                                    |                                              |                                                            |           |
| Capital Budget Act Page:                                                                            |                                          |                                              |                                                            |           |
| Capital Budget Act Line:                                                                            | LESTING.                                 |                                              |                                                            |           |
| Capital Budget Act Amt :                                                                            | 7.                                       |                                              |                                                            |           |
| 17. Please provide the Capital Budget Release information (if more than                             | 2):                                      | TESTIN                                       | TESTIN"                                                    |           |
| Capital Budget Act Number:                                                                          | 168                                      | TES                                          | TES .                                                      |           |
| Capital Budget Act Year:                                                                            | N <sup>©</sup>                           | NG                                           | NG                                                         |           |
| Capital Budget Act Page:                                                                            | TESTI                                    | TEST!                                        | TEST"                                                      |           |
| Capital Budget Act Line:                                                                            |                                          |                                              |                                                            |           |
| Capital Budget Act Amt :                                                                            | ESTING                                   | esti <sup>r</sup>                            | IG ING                                                     | ÿ         |
| 18. Partner Portal Access ◆ All agency personnel who will need to view the Executed Agreem          | ent or submit invoices/documents must be | registered in the Partner Portal (https://ap | p <u>s.dced.pa.gov/esa-partner/</u> ). Please register now | / and lis |
| all registered personnel in the table below.                                                        | Email •                                  | Add Add                                      | Cancel                                                     |           |
| No data has been entered.                                                                           |                                          |                                              |                                                            |           |

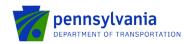

**Construction:** document upload questions 1, 2, 3, 4, 5, 6, 7, 8, 9, 10, 11, 12, and 13 (listed below) are required if the "Construction" project type is selected.

- Question 1. Please upload your engineering contract (Including sub-consultant agreements) and Employer Identification Numbers (EIN).
- Question 2. Please upload your environmental clearance.
- Question 3. Please upload your Sponsor certification of plans and specifications.
- Question 4. Please upload your Sponsor certification of construction contracts.
- Question 5. Please upload your Sponsor certification for the construction project final acceptance.
- Question 6. Please upload your contract documents for review.
- Question 7. Please upload your bid tabulations.
- Question 8. Please upload your apparent low bidder for contract information, including Federal Identification Number.
- Question 9. Please upload your Air Space Determination Notice of proposed construction or alteration form (FAA Form 7460-1).
- Question 10. Please upload copies of your local government approvals.
- Question 11. Please upload your copies of executed project permits.
- Question 12. Please upload your independent fee estimate.
- Question 13. Please upload your Construction Safety and Phasing Plan (CSPP).

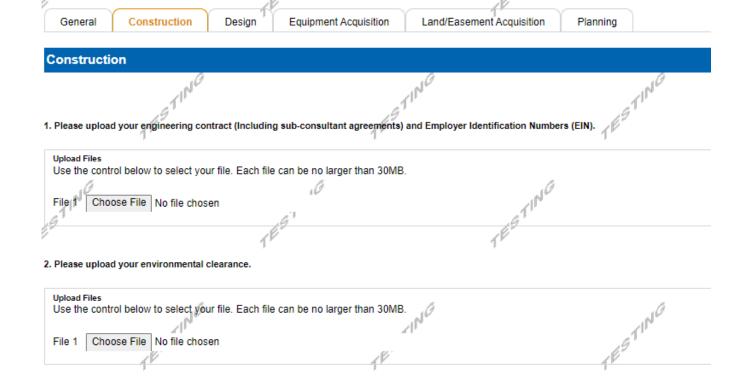

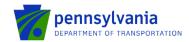

| . Please upload your Sponsor certifi      | ication of plans and specifications.            | TESTING |
|-------------------------------------------|-------------------------------------------------|---------|
| Upload Files                              | _1   1°                                         | _1P     |
| Use the control below to select yo        | our file. Each file can be no larger than 30MB. | .67     |
|                                           | No.                                             | 16"     |
| File 1 Choose File No file chos           | sen .                                           | 1"      |
|                                           |                                                 |         |
| Please upload your Sponsor certifi        | ication of construction contracts.              |         |
|                                           |                                                 |         |
| Upload Files                              | ,9 '                                            |         |
| Use the control below to select yo        | our file. Each file can be no larger than 30MB. |         |
| -1                                        | 1                                               |         |
| File 1 Choose File No file chos           | sen                                             |         |
|                                           |                                                 |         |
| .A                                        | .fa                                             | .18     |
| 1, 10                                     | 4"                                              | .47     |
| Please upload your Sponsor certificatio   | on for construction project final acceptance.   | 9       |
|                                           | 1 <sup>V</sup> 1 <sup>V</sup>                   |         |
| Upload Files                              |                                                 |         |
| Use the control below to select your file | e. Each file can be no larger than 30MB.        |         |
|                                           |                                                 |         |
| File 1   Choose File   No file chosen     | -1                                              |         |
| - N 69                                    |                                                 |         |
| .111                                      | 111                                             |         |
| 19                                        | 49"                                             | 25      |
| Please upload your contract documents     | s for review.                                   | 10      |
|                                           | , , , , , , , , , , , , , , , , , , ,           |         |
| Upload Files                              |                                                 |         |
| Use the control below to select your file | e. Each file can be no larger than 30MB.        |         |
| 46                                        | .10                                             | -11NG   |
| File   Choose File   No file chosen       |                                                 | 411     |
| 9 *                                       |                                                 | g *     |
|                                           | 1 P                                             |         |
|                                           | ,                                               |         |
| Please upload your bid tabulations.       |                                                 |         |
|                                           |                                                 |         |
| Upload Files                              |                                                 |         |
| Use the control below to select your file | e. Each file can be no larger than 30MB.        |         |
|                                           | ∠JI*                                            |         |
| File 1   Choose File   No file chosen     |                                                 | 4       |
| 10                                        | 18                                              | 16      |

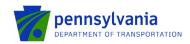

| 8. Please upload your apparent low bidder for contract information, including Federal Identification Number                       | per.             |
|----------------------------------------------------------------------------------------------------|------------------|
| 10                                                                                                    | 10               |
| Upload Files                                                                                                    | 11°              |
| Use the control below to select your file. Each file can be no larger than 30MB.                                                  | ,6               |
| F                                                                                                    | 9"               |
| File 1 Choose File No file chosen                                                                                                 |                  |
|                                                                                                    |                  |
|                                                                                                    |                  |
|                                                                                                    |                  |
| 9. Please upload your Air Space Determination - Notice of proposed construction or alteration form (FAA                           | Form 7460-1).    |
| 111                                                                                                    |                  |
| Upload Files Use the control below to select your file. Each file can be no larger than 30MB.                                     | .6               |
| Ose the control below to select your life. Each life can be no larger than 5000B.                                                 | 1º               |
| File 4 Chance File No file shapes                                                                                                 |                  |
| File 1   Choose File   No file chosen                                                                                             |                  |
| .0                                                                                                    | . A              |
| 10. Please upload copies of your local government approvals. ♦                                                                    |                  |
|                                                                                                    |                  |
| Upload Files                                                                                                    | LESTING.         |
| Use the control below to select your file. Each file can be no larger than 30MB.                                                  | _1P <sup>1</sup> |
| . T                                                                                                    | .97              |
| File 1   Choose File   No file chosen                                                                                             | 10"              |
| 1                                                                                                    | · J              |
| Uppload Files Use the control below to select your file. Each file can be no larger than 30MB.  File 1 Choose File No file chosen | ,                |
|                                                                                                    |                  |
|                                                                                                    | 6                |
| 12. Please upload your independent fee estimate. ♦                                                                                | TESTING.         |
| ي (۱۰ م                                                                                                    |                  |
| Upload Files                                                                                                    | 162              |
| Use the control below to select your file. Each file can be no larger than 30MB.                                                  | Am P             |
|                                                                                                    |                  |
| File 1   Choose File   No file chosen                                                                                             |                  |
| 40                                                                                                    |                  |
| 1/1° /11°                                                                                                    |                  |
| 13. Please upload your Construction Safety and Phasing Plan (CSPP).                                                               | p                |
| ys. Flease upload your construction salety and Finality Flat (CSFF).                                                              |                  |
| Upload Files                                                                                                    |                  |
| Use the control below to select your file. Each file can be no larger than 30MB.                                                  |                  |
|                                                                                                    |                  |
| File 1 Choose File No file chosen                                                                                                 | .0               |
| 10°                                                                                                    |                  |
| .41                                                                                                    | TESTING          |
|                                                                                                    | 1 P              |
| 14. Please upload additional items required by your Bureau of Aviation PM.                                                        | 7                |
|                                                                                                    |                  |
| Upload Files                                                                                                    |                  |
| Use the control below to select your file. Each file can be no larger than 30MB.                                                  | .10              |
|                                                                                                    | <b>√1</b> [ •    |
| File 1   Choose File   No file chosen                                                                                             | ,                |
| V 16                                                                                                    |                  |

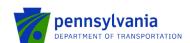

**Design:** document upload questions 1, 2, and 3 (listed below) are required if the "Design & Construction" project type is selected.

- Question 1. Please upload your engineering contract (Including sub-consultant agreements) and Employer Identification Numbers (EIN).
- Question 2. Please upload your environmental clearance.
- Question 3. Please upload your independent fee estimate.

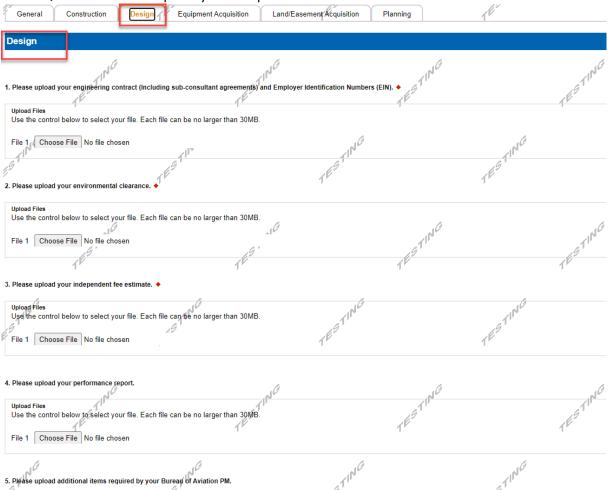

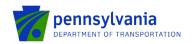

**Equipment Acquisition:** document upload questions 2, 3, 4, 6, 7, and 8 (listed below) are required if the "Equipment Acquisition" project type is selected.

- Question 2. Please upload your Environmental clearance (memo of record).
- Question 3. Please upload your Sponsor certification of specifications.
- Question 4. Please upload your Sponsor certification of equipment contracts.
- Question 6. Please upload your contract documents for review.
- Question 7. Please upload your bid tabulations.
- Question 8. Please upload your apparent low bidder for contract information including Federal Identification Number.

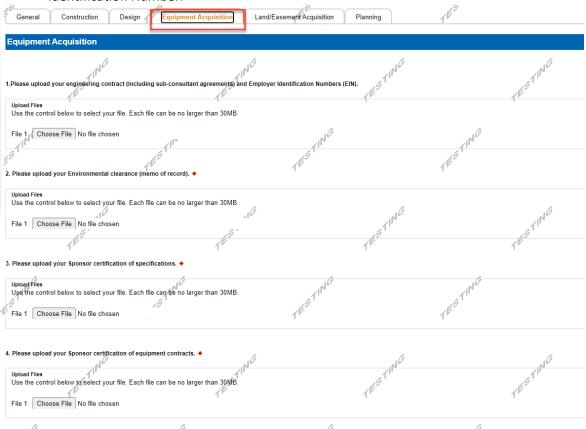

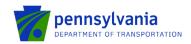

| 5. Please upload your Sponsor certification for equipment acceptance.                               | TESTIP   |
|----------------------------------------------------------------------------------------------------|----------|
| Upload Files Use the control below to select your file. Each file can be no larger than 30MB.       | 18       |
| File 1 Choose File No file chosen                                                                   | A        |
| e Tinio                                                                                             | TESTING  |
| 6. Please upload your contract documents for review.                                                | 165      |
| Upload Files Use the control below to select your file. Each file can be no larger than 30MB.       |          |
| File 1 Choose File No file chosen                                                                   | TESTING  |
| ·ES                                                                                                 | 1ES      |
| 7. Please upload your bid tabulations. ◆                                                            |          |
| Upload Files Use the control below to select your file. Each file can be no larger than 30MB.       | TESTING. |
| File 1 Choose File No file chosen                                                                   | . ES 11. |
| 1"                                                                                                  | 1"       |
| 8. Please upload your apparent low bidder for contract information including Federal Identification |          |
| Upload Files Use the control below to select your file. Each file can be no larger than 30MB.       | TESTING. |
| File 1 Choose File No file chosen                                                                   | 1        |
|                                                                                                    |          |
| 9. Please upload your co-op equipment agreements (Co-Stars, Sourcewell, etc.).                      | - ING    |
| Use the control below to select your file. Each file can be no larger than 30MB.                    | TESTING  |
| File 1 Choose File No file chosen                                                                   |          |
| ING ING                                                                                             | aring a  |
| 10. Pléase upload additional items required by your Bureau of Aviation PM.                          | .41      |

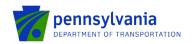

Land/Easement Acquisition: document upload questions 1, 2, 3, 4, 6, 7, and 8 (listed below) are required if the "Land/Easement Acquisition" project type is selected.

- Question 1. Please upload your engineering contract (Including sub-consultant agreements) and Employer Identification Numbers (EIN).
- Question 2. Please upload your environmental clearance.
- Question 3. Please upload your environmental due diligence audit.
- Question 4. Please upload your Sponsor certification for Real property acquisition.
- Question 6. Please upload your appraisal and review appraisal.
- Question 7. Please upload your agreement of sale and/or settlement sheet.
- Ceneral Construction Design Equipment Acquisition

  Land/Easement Acquisition

  1. Please upload your engine-fining contract (including sub-consultant agreements) and Employer Identification Numbers (EIN). 

  Upload Files

  Use the control below to select your file. Each file can be no larger than 30MB.

  File 1 Choose File No the chosen

  Upload Files

  Upload Files

  Upload Files

  Upload Files

  Upload Files

  Upload Files

  Upload Files

  Upload Files

  Upload Files

  Upload Files

  Upload Files

  Upload Files

  Upload Files

  Upload Files

  Upload Files

  Upload Files

  Upload Files

  Upload Files

  Upload Files

  Upload Files

  Upload Files

  Upload Files

  Upload Files

  Upload Files

  Upload Files

  Upload Files

  Upload Files

  Upload Files

  Upload Files

  Upload Files

  Upload Files

  Upload Files

  Upload Files

  Upload Files

  Upload Files

  Upload Files

  Upload Files

  Upload Files

  Upload Files

  Upload Files

  Upload Files

  Upload Files

  Upload Files

  Upload Files

  Upload Files

  Upload Files

  Upload Files

  Upload Files

  Upload Files

  Upload Files

  Upload Files

  Upload Files

  Upload Files

  Upload Files

  Upload Files

  Upload Files

  Upload Files

  Upload Files

  Upload Files

  Upload Files

  Upload Files

  Upload Files

  Upload Files

  Upload Files

  Upload Files

  Upload Files

  Upload Files

  Upload Files

  Upload Files

  Upload Files

  Upload Files

  Upload Files

  Upload Files

  Upload Files

  Upload Files

  Upload Files

  Upload Files

  Upload Files

  Upload Files

  Upload Files

  Upload Files

  Upload Files

  Upload Files

  Upload Files

  Upload Files

  Upload Files

  Upload Files

  Upload Files

  Upload Files

  Upload Files

  Upload Files

  Upload Files

  Upload Files

  Upload Files

  Upload Files

  Upload Files

  Upload Files

  Upload Files

  Upload Files

  Upload Files

  Upload Files

  Upload Files

  Upload Files

  Upload Files

  Upload Files

  Upload Files

  Upload Files

  Upload Files

  Upload Files

  Upload Files

  Upload Files

  Upload Files

  Upload Files

  Upload Files

  Upload Files

  Upload Files

  Upload Files

  Upload Files

  Upload Files

  Upload Files

  Upload Files

  Upload Files

  Up

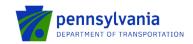

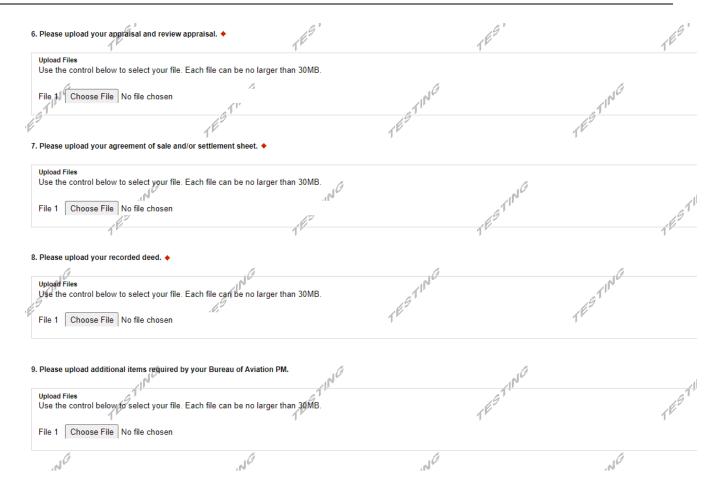

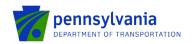

**Planning:** document upload questions 1, 2, and 3 (listed below) are required if the "Planning" project type is selected.

- Question 1. Please upload your engineering contract (Including sub-consultant agreements) and Employer Identification Numbers (EIN).
- Question 2. Please upload your memo of record.
- Question 3. Please upload your independent fee estimate.

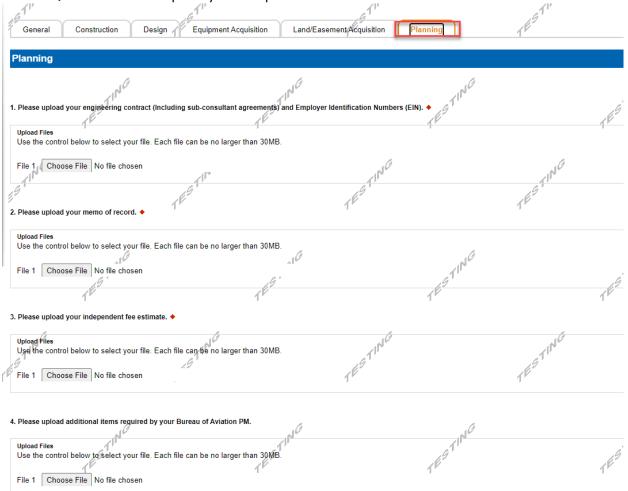

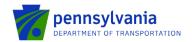

- **7. Project Information:** Follow the below steps to enter the fund share and activity(s) amount.
  - o Click the "Edit" option to enter the fund share(s) in the "Fund Share" tab.

**Note:** the "Fund Share" tab gives the State and Local shares distribution for the requested grant amount.

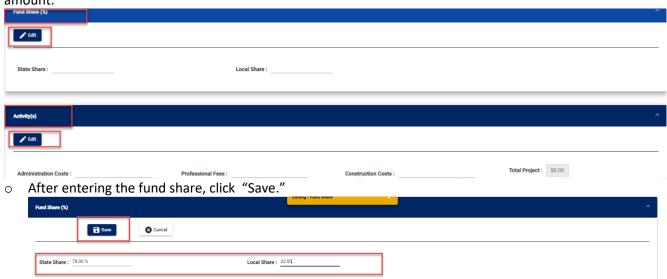

 Click the "Edit" option to enter the amount(s) in the "Activity(s)" tab. After entering the amount(s), click "Save."

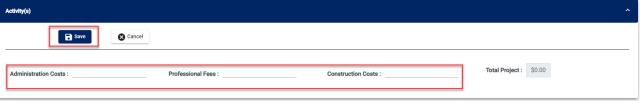

### Notes:

- Enter the amount for at least one activity in the "Activity" tab.
- Enter at least one fund share in the "Fund Share" tab.
- Total share in the "Fund Share" tab should be 100%.
- 8. **Signing Authority:** Select the number of required signers for the agreement and enter the authorized official user(s) information. Click Continue.

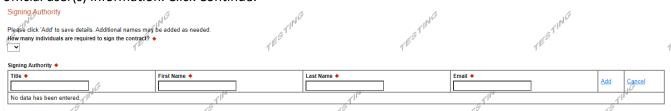

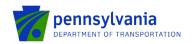

**9. Certification:** Click the Electronic Signature Agreement checkbox and select the applicable options. Click the Notice checkbox and then click "Submit Application."

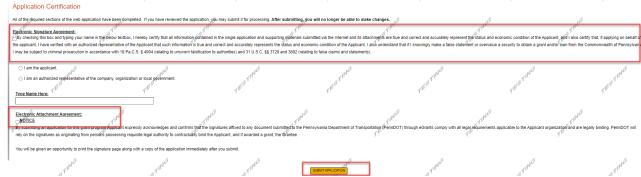

**Note:** After application submission, the system generates a Single Application Id # and a Web Application Id # as shown in the below screenshot. Please keep the web application Id # for future reference.

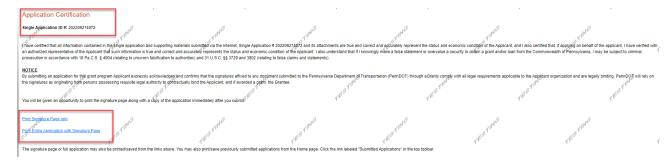

**Questions:** All questions regarding the program and application submission process should be directed to <u>RA-PDBOAEGRANTS@pa.gov</u>.